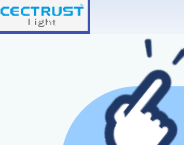

## **「署名位置」「回覧ルート」をテンプレートとして 事前に登録すると 契約文書を登録する時に設定する操作を 簡略化できます**

## 【テンプレートの登録】

① テンプレート管理から各テンプレート登録メニューをクリックします。

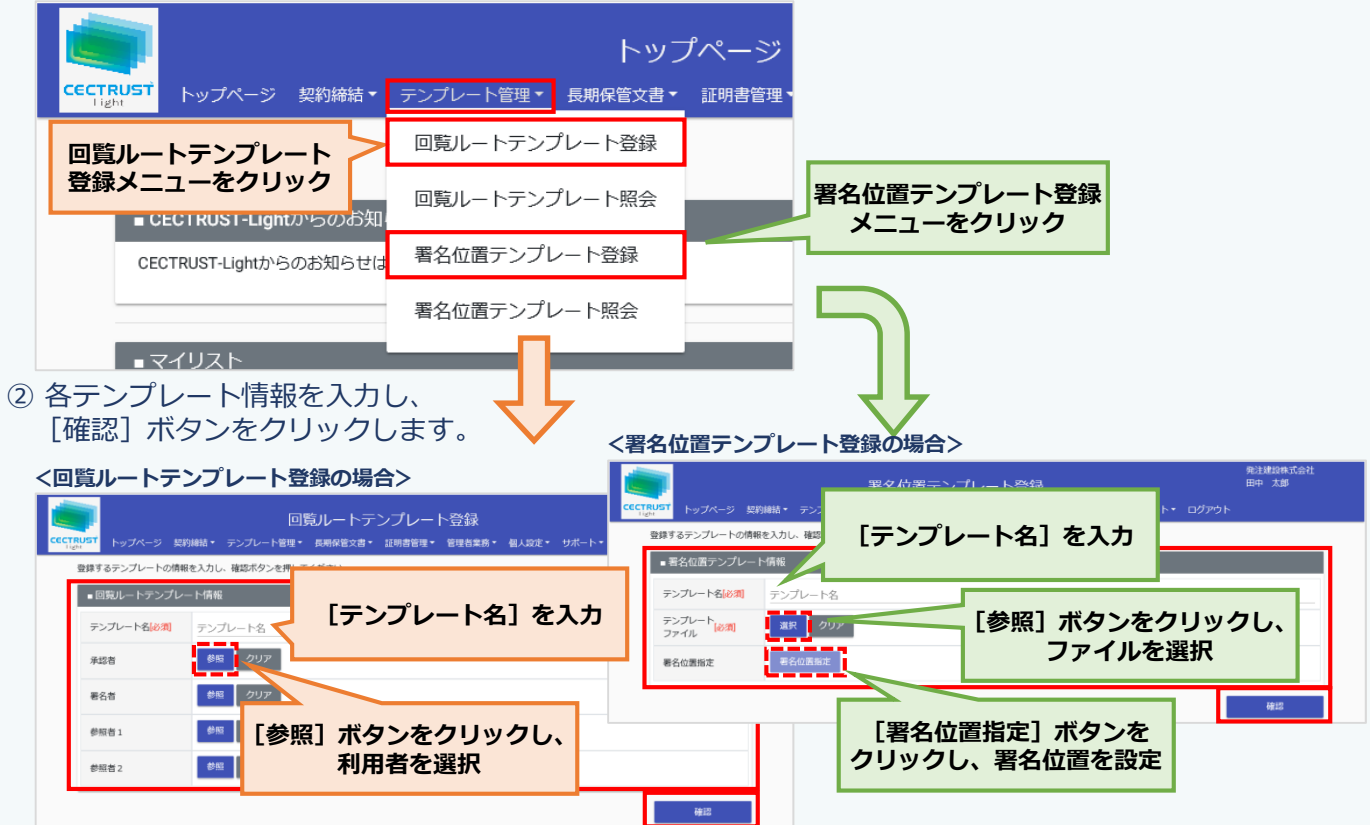

## 【テンプレートの使い方】

① 契約文書の登録時、契約文書登録画面で各テンプレートを選択します。

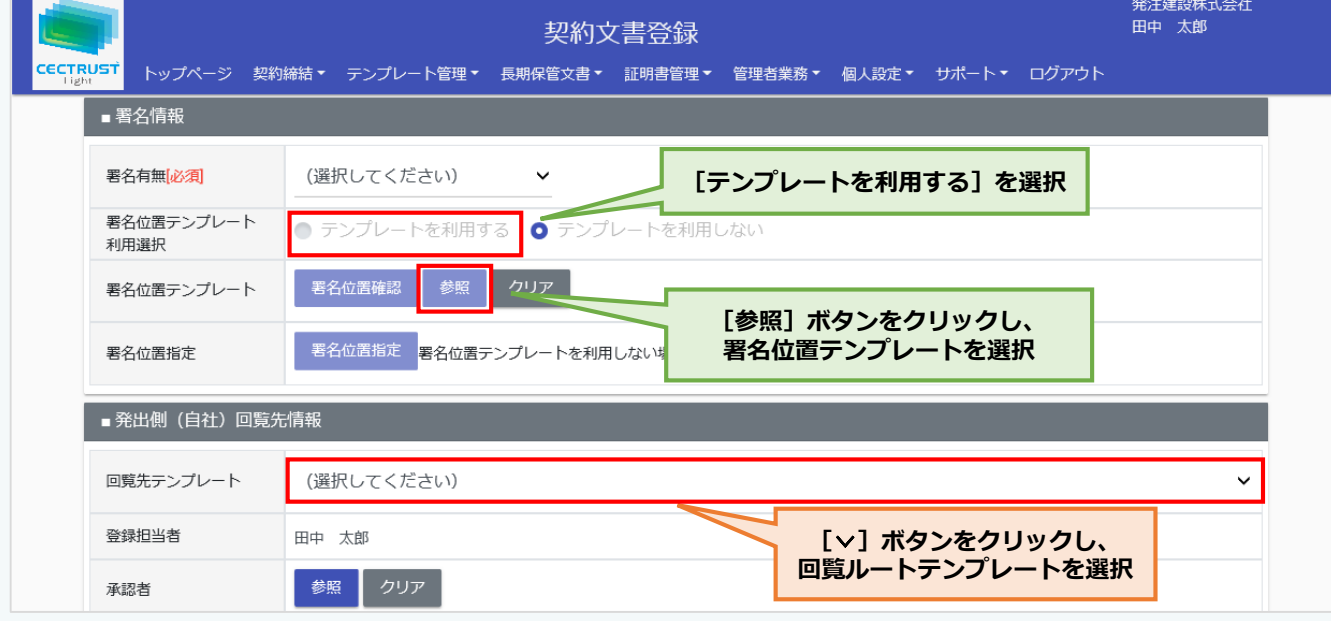